# Udaynarayanpur Madhabilata Mahavidyalaya ahabilata manayalaya ahabila manayalaya ahabila manayalaya ahabila manayalaya ahabila manayalaya ahabila manayalaya ahabilata manayalaya ahabilata manayalaya ahabilata manayalaya a

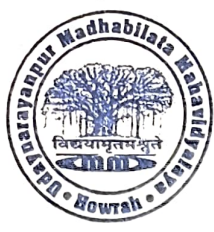

Ref. Ko.

(Govt. Aided & Affiliated to Calcutta University)

P.O.-Udaynarayanpur (Jangalpara), Howrah-711226<br>Phone No.-03214 -257 444 / 9434543278<br>E-mail- principalumm@gmail.com Website:www.udaynarayanpurmahavidyalaya.org

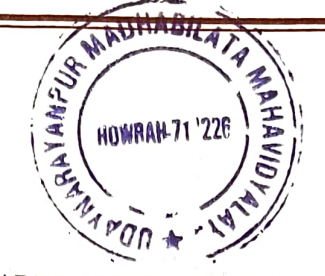

 $Date. 15|09|23$ 

## ADMISSION NOTICE

Students of  $1<sup>st</sup>$  semester, 2023 are hereby asked to create ABC ID against their respective admission details by  $18<sup>th</sup>$  September, 2023.

The ABC ID is mandatory for registration. The process to create ID is provided with the notice.

গ্রথম সেমিস্টারের প্রতিটি<sub>্</sub>ছাত্রুছাত্রীকে ABC ID তৈরি করার জন্য নির্দেশ দেওয়া হচ্ছে। এই ABC ID Registration- এর জন্য বাধ্যতামূলক। আগামী<br>১৮–০৯–২০২৩ এর মধ্যে এই কাজটি সম্পন্ন করতে বলা হচ্ছে। নিদিৰ্ষ্ট পদ্ধতিটি নোটিশের সঙ্গে দেওয়া হল।

Shedasuer In Lasue M. Alexandre Hoftware 1923

Principal Maynorayanpur Madhabilote Mabevdvalav Howran 711226

## CREATION OF THE ACADEMIC BANK OF CREDITS (ABC) ID

As per the guidelines by UGC and the University of Mumbai (please refer to the circular in the downloads below), students are requested to provide their ABC ID to the college at the time of admission.

To facilitate the creation of the same in case you do not have one, please follow the steps mentioned below.

You can create your ABC ID using following any one method between Option A or Option B as per the steps given.

### OPTION A:

Website: www.abc.gov.in, Visit www.abc.gov.in Click on my account: student For new users - Click "sign up for " Meri Pehchan" Enter your Mobile Number,, you will get OTP on your-Registered Mobile No. Fill in all necessary details and click on verify  $\bigwedge_{\mathbb{A}}\mathbb{A}\mathbb{B}^{\mathbb{N}\times\mathbb{B}}$ Students will get ABC ID.

### OPTION B:

www.digilocker.qoy, in Go to Search Documents Go to Education Section Sign in to Digi Locker by visiting www.digilocker.gov.in (can be done using Mobile or Aadhar) Search for the ABC ID widget Students will get ABC ID Click on the widget to generate and download ABC ID

HOWRAK-71 228

For further details refer to the website https://www.abc.gov.in there are video tutorials there to guide you along.